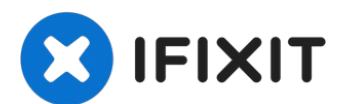

# **Remplacement du boîtier inférieur du MacBook Pro 16" 2019**

À l'aide de ce tutoriel, retirez le boîtier...

Rédigé par: Carsten Frauenheim

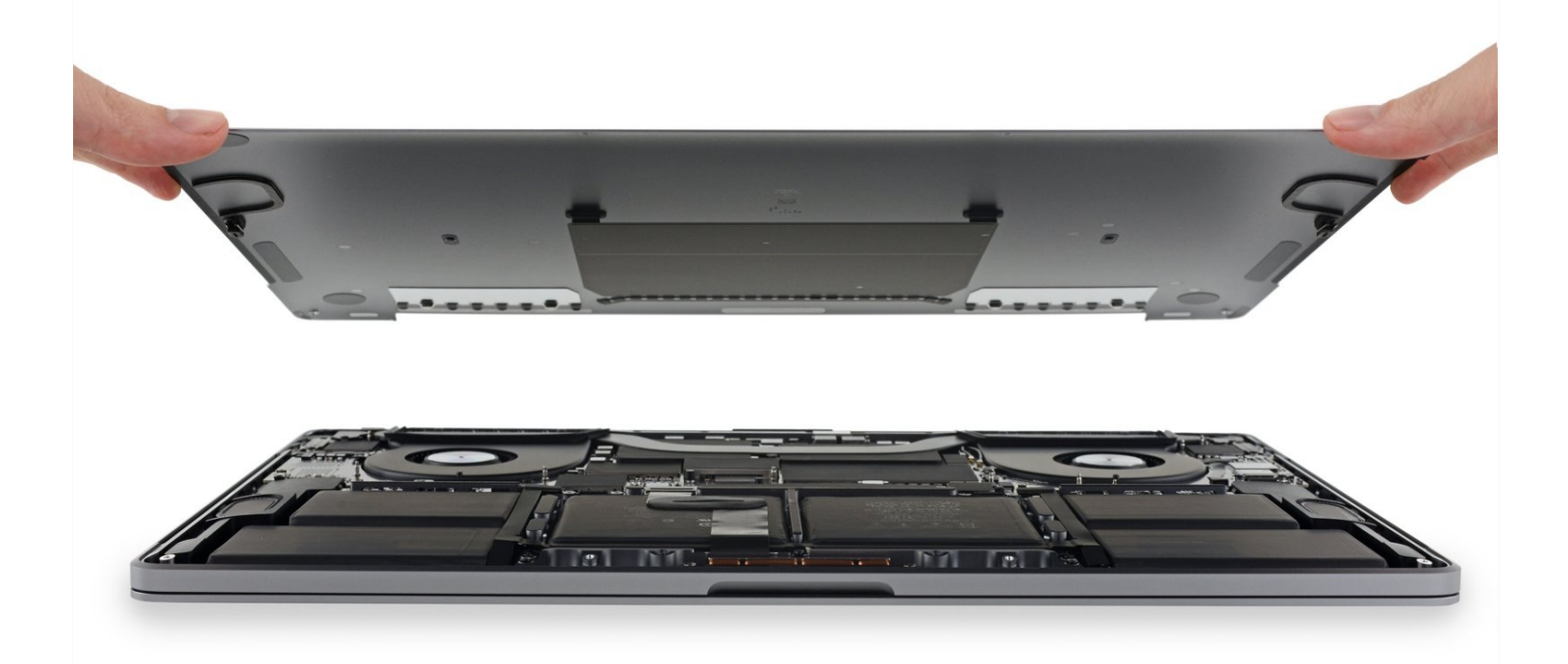

#### **INTRODUCTION**

À l'aide de ce tutoriel, retirez le boîtier inférieur de votre MacBook Pro, pour le remplacer ou bien accéder à d'autres composants internes.

**Pour votre sécurité, laissez la batterie de votre MacBook Pro se vider en dessous de 25 %** avant de vous lancer. Une batterie lithium-ion chargée peut déclencher un incendie dangereux et incontrôlable si on la perce accidentellement.

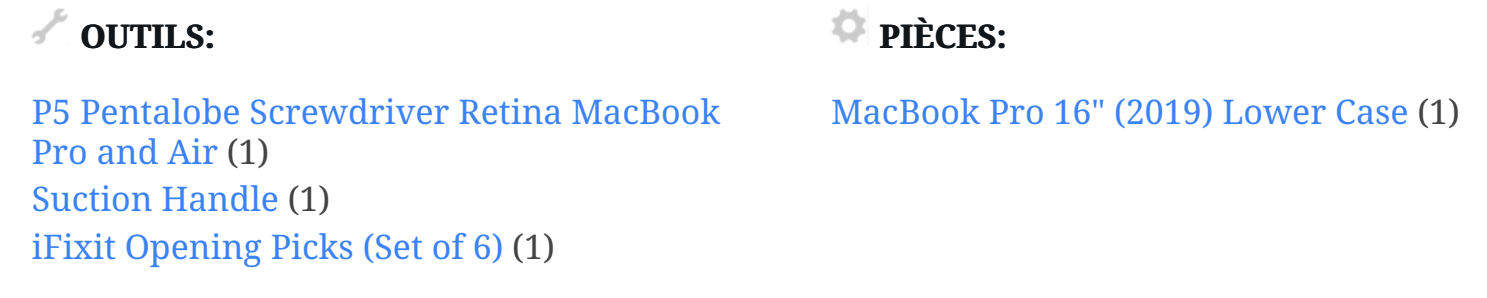

#### **Étape 1 — Désactiver le démarrage automatique**

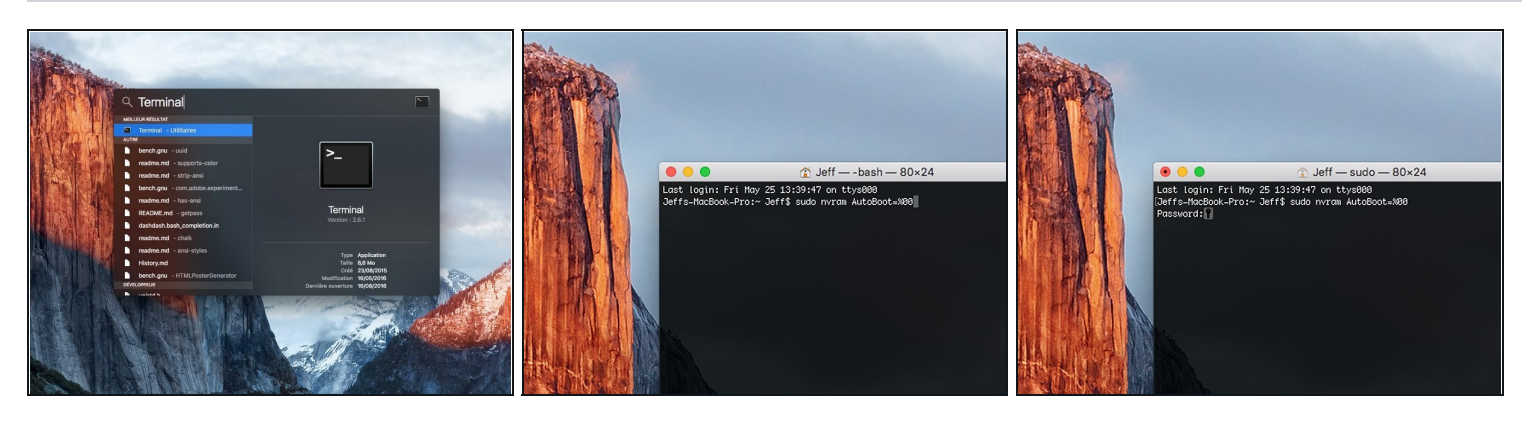

- Avant de commencer cette procédure, il vous faut désactiver la fonction **démarrage automatique** de votre Mac. Le démarrage automatique allume votre ordinateur dès que vous l'ouvrez et risque de se déclencher accidentellement lors du démontage. Suivez ce [tutoriel](https://fr.ifixit.com/Tutoriel/How+to+Disable+Auto+Boot/110034) ou les instructions abrégées ci-dessous. *Ne fonctionne pas sur tous les Macs*.
- Allumez votre Mac et lancez **Terminal**.
- Copiez-collez ou tapez la commande suivante dans Terminal :
- **sudo nvram AutoBoot=%00**
- Cliquez sur la touche **[return]**. Si nécessaire, saisissez votre mot de passe d'admin et cliquez sur la touche **[return]**. *Remarque : il est possible que cette touche porte le symbole* ⏎ *ou l'inscription "enter".*
- $\overline{\textcircled{\tiny U}}$  Vous pouvez à présent éteindre en toute sécurité votre Mac et ouvrir le boîtier inférieur sans démarrer involontairement votre dispositif.
- $\boxtimes$  Quand vous avez fini de réparer et de remonter votre Mac, réactivez le démarrage automatique avec la commande suivante :
	- **sudo nvram AutoBoot=%03**

**Étape 2 — Dévisser le boîtier inférieur**

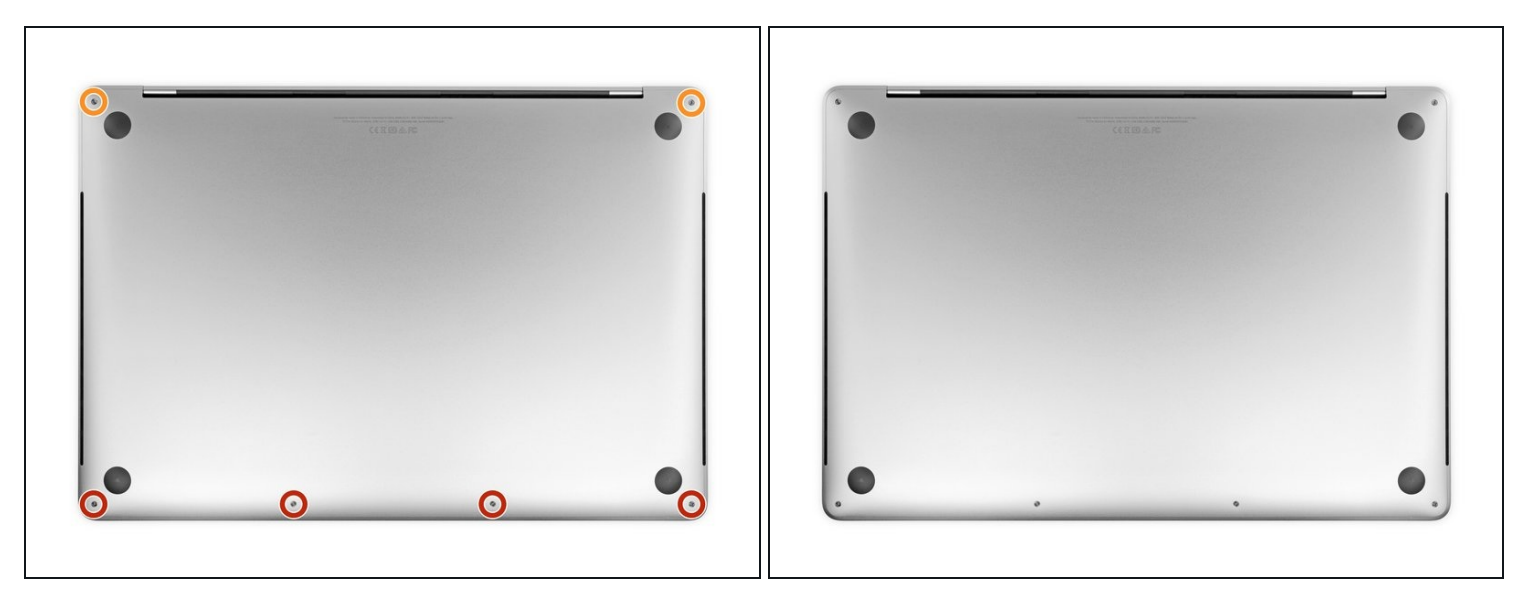

Éteignez complètement et débranchez votre MacBook Pro avant de commencer. Fermez l'écran et retournez l'ordinateur.

- Avec un tournevis P5, dévissez les vis qui fixent le boîtier inférieur. Elles sont aux tailles suivantes :
	- Quatre vis de 3,7 mm
	- Deux vis de 7,3 mm

Observez l'angle que forme les vis. Vous devrez les revisser de la même façon.

 $\boxtimes$  Tout au cours de la réparation, gardez la trace de [chaque](https://fr.ifixit.com/Boutique/Tools/Magnetic-Project-Mat/IF145-167?o=4) vis et assurez-vous de les revisser toutes là où elles étaient afin d'éviter d'endommager votre appareil.

#### **Étape 3 — Déclipser le boîtier inférieur**

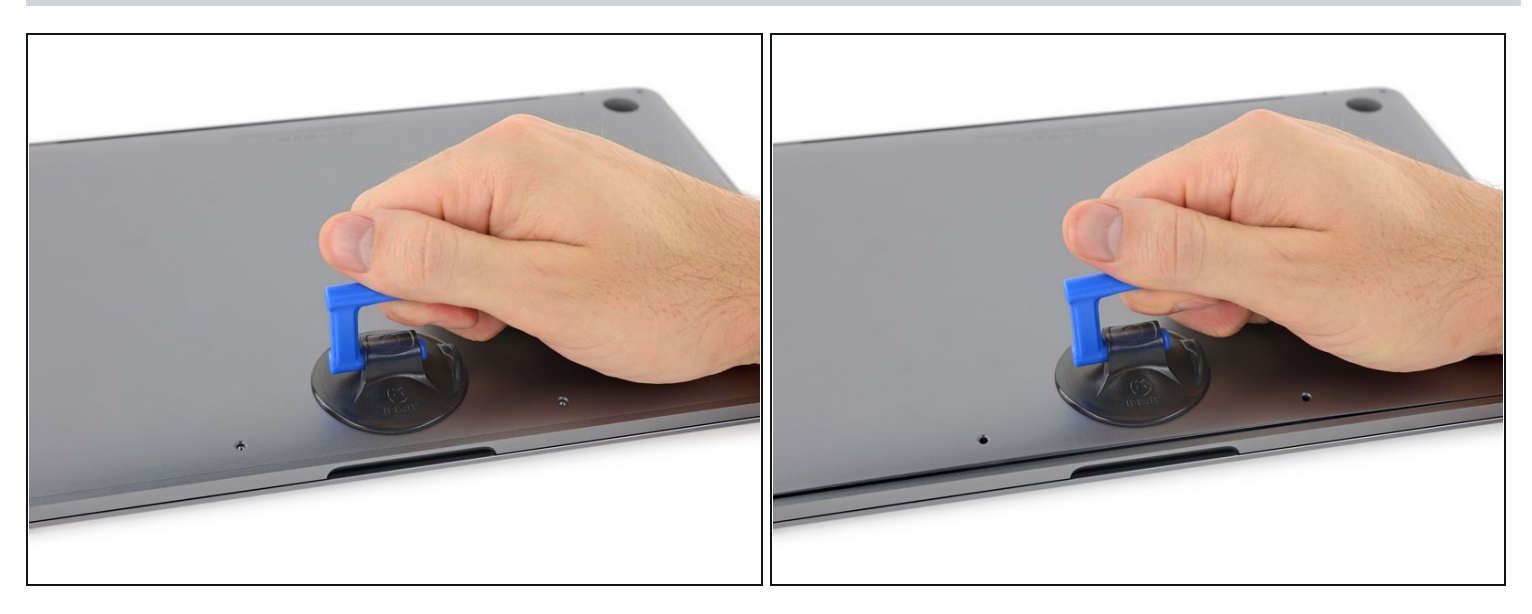

- Posez une ventouse à côté du bord inférieur du boîtier, entre les trous de vis.
- Tirez sur la ventouse afin d'ouvrir un petit espace sous le boîtier inférieur.

## **Étape 4**

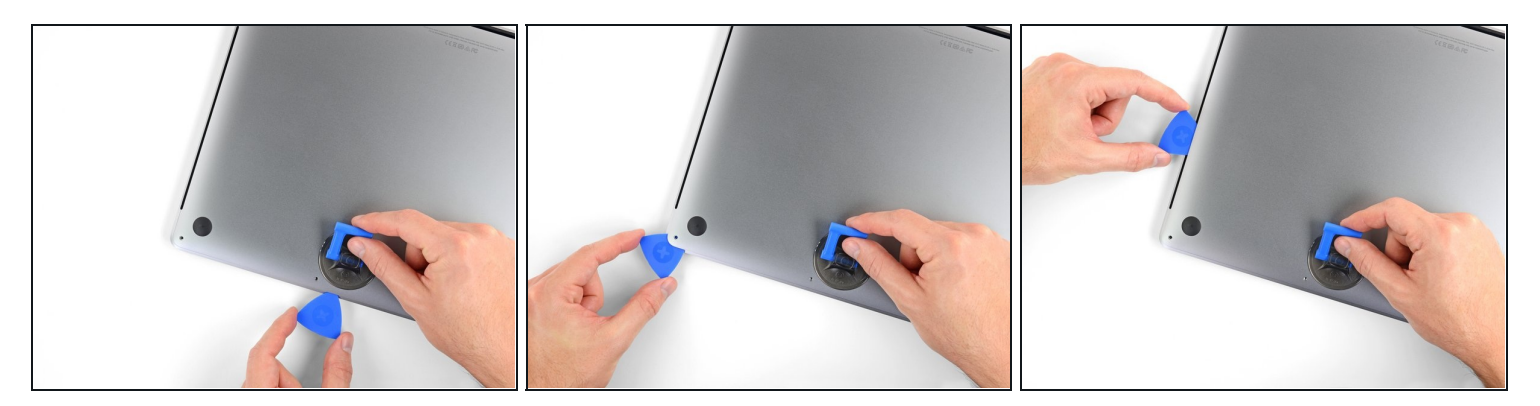

- Insérez le coin d'un médiator d'ouverture dans l'espace que vous venez de créer sous le boîtier inférieur.
- Faites glisser le médiator autour du coin le plus proche, puis le long de la moitié du côté du MacBook Pro.
	- $\overline{\omega}$  Cela ouvrira le premier des clips cachés qui fixent le boîtier inférieur. Vous devriez entendre et sentir le clip céder.

### **Étape 5**

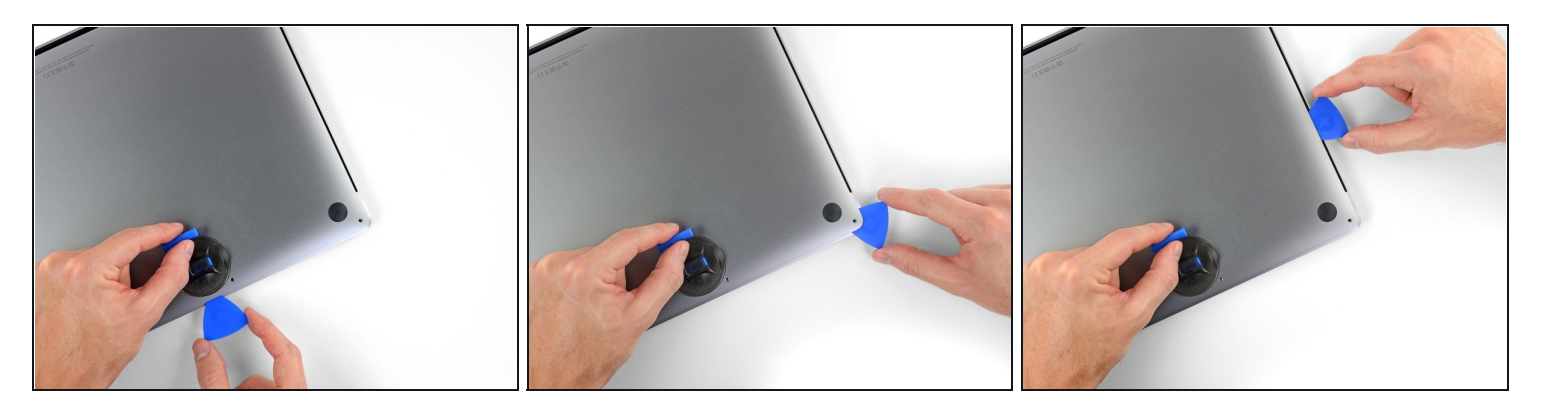

Répétez l'étape précédente de l'autre côté et détachez le deuxième clip avec un médiator.

#### **Étape 6**

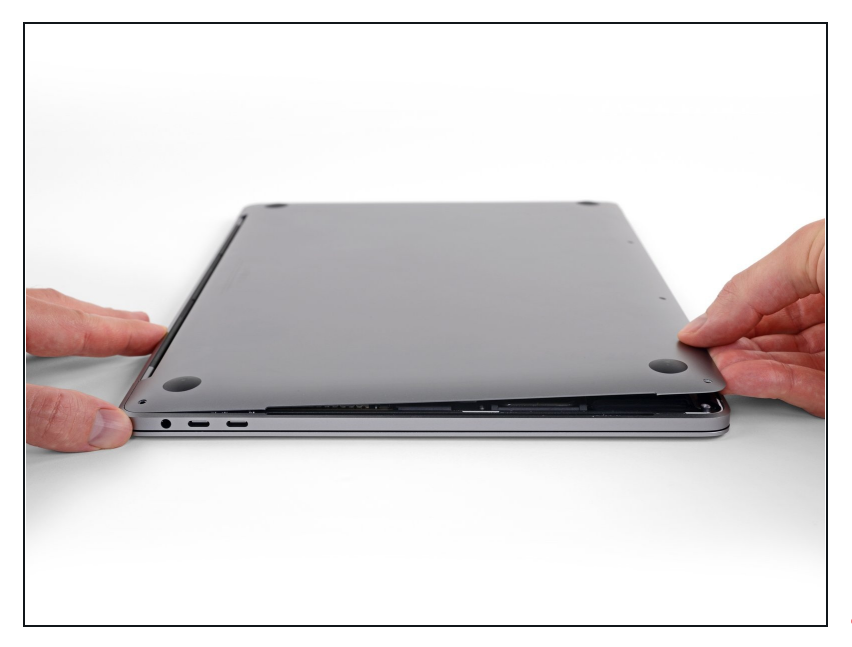

- Soulevez le bord avant du  $\bullet$ boîtier (du côté opposé à la charnière) suffisamment pour y insérer le bout de vos doigts et prendre le boîtier en main.
- $\circledR$  Il y a encore deux clips au milieu de la coque. Ils devraient se détacher maintenant, si ce n'est pas encore fait.
- Ne soulevez pas le boîtier inférieur de plus de quelques centimètres et n'essayez pas non plus de le retirer.

## **Étape 7**

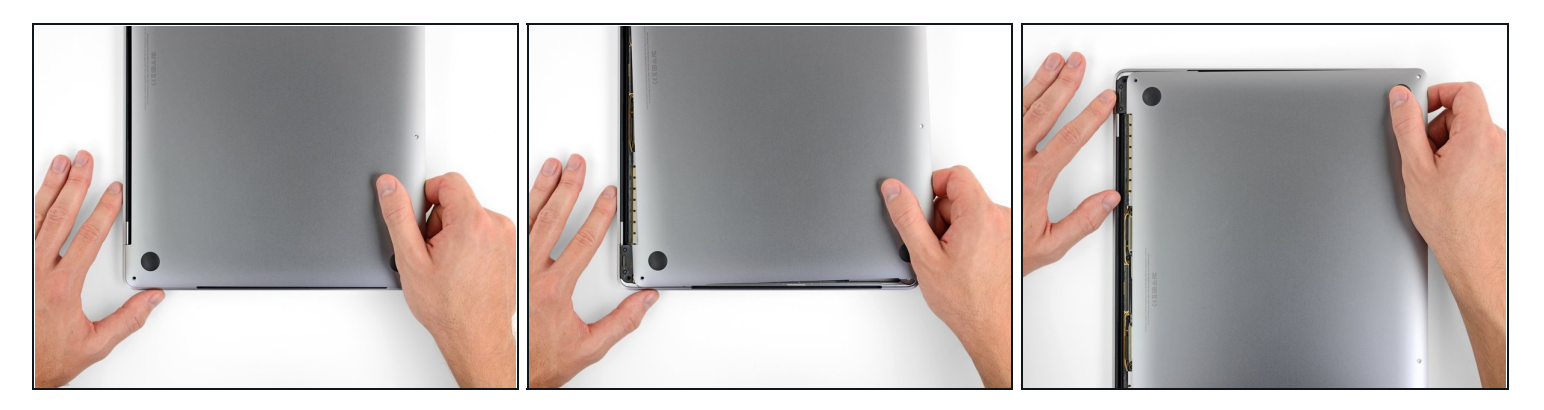

- Poussez fermement le boîtier inférieur vers le bord avant du MacBook (en l'éloignant de la charnière) pour séparer le dernier de ses clips.
	- Poussez d'abord d'un côté, puis de l'autre.

Poussez horizontalement, pas verticalement.

Vous devrez peut-être forcer un peu.

## **Étape 8 — Ôter le boîtier inférieur**

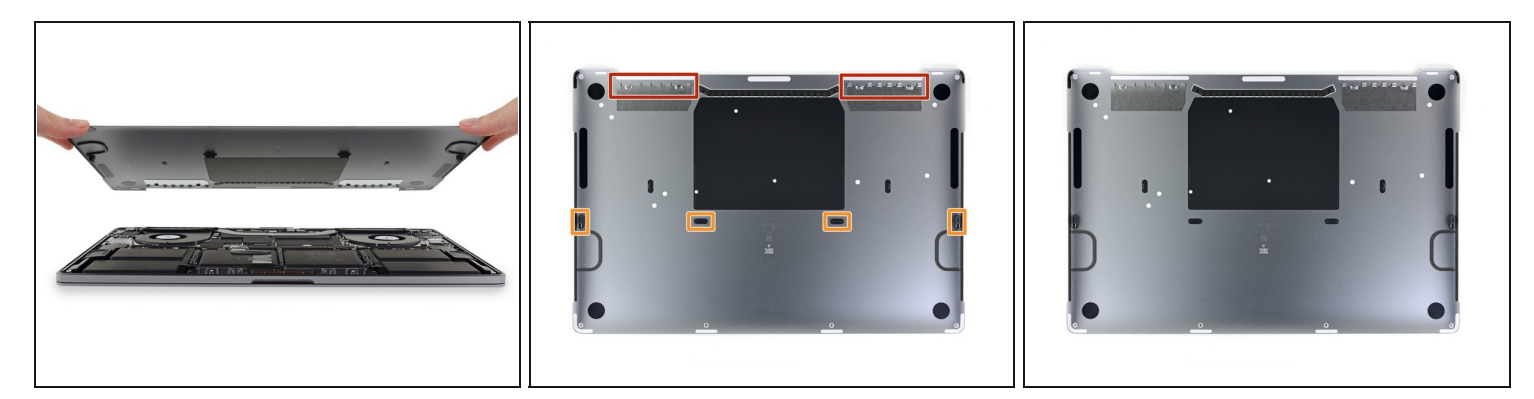

Retirez le boîtier inférieur.  $\bullet$ 

**Pour le remonter :** 

- [Posez-le](https://d3nevzfk7ii3be.cloudfront.net/igi/kUdSXd5WqbZIsEkn.full) à sa place et alignez les clips coulissants à côté de la charnière. Appuyez sur le boîtier tout en le faisant glisser vers la charnière. Le mouvement devrait s'arrêter au moment où les clips se réemboîtent.
- Quand les clips coulissants sont refermés et que le boîtier inférieur semble bien aligné, appuyez fermement sur celui-ci pour réemboîter les quatre clips cachés. Vous devriez sentir et entendre un clic à ce moment.

Pour remonter votre appareil, suivez ces instructions en sens inverse.